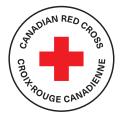

## HOW TO ACCEPT YOUR ELECTRONIC FUNDS TRANSFER (EFT) FROM THE CANADIAN RED CROSS

The Canadian Red Cross is helping meet the urgent needs of people impacted by the wildfires in B.C. Through funding from the Province of B.C., the Red Cross is providing direct financial assistance through Electronic Fund Transfer (EFT) of \$600 to eligible households who have completed registration with the Red Cross.

## **EFT Step-By-Step Process**

## You can access your B.C Fires Disaster Assistance in a few easy steps:

- 1. Ensure you are set up for online banking. You can do this through your bank.
- 2. You will get two emails from Canadian Red Cross <notify@payments.interac.ca>

| Please find your pin enclosed |                       |                                                                                                    |  |  |
|-------------------------------|-----------------------|----------------------------------------------------------------------------------------------------|--|--|
| - 4                           | Canadian<br>Red Cross | Croix-Rouge<br>canadienne                                                                               |  |  |
| ***Le                         | français suit l'angla | J/S***                                                                                                  |  |  |
| Hi                            |                       |                                                                                                    |  |  |
|                               |                       | email. It contains important information regarding the rovided to you by the Canadian Red Cross.        |  |  |
|                               | 0                     | nail because you are an evacuee affected by the wildfires in<br>u have returned home to your community. |  |  |

- a. One will have the subject line "INTERAC e-Transfer: Canadian Red Cross sent you money," and has the EFT details
- b. The other will have the subject line "Financial Support: Please Read and Retain This Important Information," and will have your PIN information

| Below, you will find your personal identification number (PIN) to accept the electronic<br>transfer of funds directly through online banking.                                                                                                    |            |
|----------------------------------------------------------------------------------------------------|------------|
| YOUR PIN IS:                                                                                                    | — Your PIN |
| If you cannot see your PIN, please contact 1-800-863-6582 for assistance.                                                                                                    |            |
| If you require technical assistance, please contact your bank.                                                                                                    |            |
| As a charity, the Canadian Red Cross has a responsibility to ensure that this financial assistance is provided to help you meet your basic needs, such as food, clothing, and/or essential goods or services. Therefore, the following are not permissible purchases with |            |

3. Open the email with the "INTERAC e-Transfer: Canadian Red Cross sent you money" subject line and click "Deposit your money."

| Interac e-Transfer                                                                                                    | View in browser         | Français | ?      |  |
|----------------------------------------------------------------------------------------------------|-------------------------|----------|--------|--|
| Hi ,                                                                                                    |                         |          |        |  |
| Canadian Red Cross s                                                                                                    | ent you \$300.00 (CAD). |          |        |  |
| <b>Message:</b><br>This financial assistance is provided to meet your urgent needs. To access these<br>funds, answer the security question and use the PIN emailed to you by the Red<br>Cross. / Cette aide financière vous est offerte pour répondre à vos besoins<br>immédiats. Pour y accéder, veuillez répondre à la question de sécurité et utiliser le<br>numéro d'identification personnel (NIP) envoyé par courriel par la Croix-Rouge. |                         |          |        |  |
|                                                                                                    |                         |          | lougo. |  |
|                                                                                                    | -> Deposit your Money   |          |        |  |

iC

al

This link will take you to a site where you can select which bank you would like to deposit the funds to

4. Select your bank

Can't find your bank? Try searching for it in the search bar

|                 | \$300.00 CAD<br>From : Canadian Red Cross |           |                   | recession and the statement of a provided on times can<br>needs. To access these hunds, answer the solution<br>and use the PN termated by our by the Red C loss<br>ade financière vous est differe pour réponds à<br>ummédias. Peur y accéder, veilles réponds à<br>de lacute et utiliser le manifero d'abenticules peu-<br>de lacute et utiliser le manifero d'abenticules peu-<br>(MP) enroyé are contrel par la Con-Ruppe |          |  |
|-----------------|-------------------------------------------|-----------|-------------------|----------------------------------------------------------------------------------------------------|----------|--|
| Select Yo       | ur Financial Institutio                   | n         |                   |                                                                                                    | Search 👂 |  |
| <b>ATB</b> Fina | ncial' BMO 😂                              | CIBC      | <b>Oesjardins</b> | HSBC 🔹                                                                                                    |          |  |
| 💷 Manulife      | Bank NATIONAL                             | FINANCIAL | RBC.              | Scotiabank'                                                                                                    |          |  |

- 5. You will be directed to login to your online banking
- 6. Before you can deposit the funds, you will need to answer the security question and choose the account you would like the funds deposited into
  - a. The answer to the security question is the PIN provided in the email with the subject line "Financial Support: Please Read and Retain This Important Information." Please enter this number carefully

| RBC. | RBC Royal Bank*                                                                                                    |                |
|------|----------------------------------------------------------------------------------------------------|----------------|
|      | Deposit Inferac <sup>1</sup> e-Transfer Your sender created this Security Question so you can complete the transfer. If you're not sure of the answer, get in touch with the sender. Security Question : Red Cross PIN / NIP de la Croix-Rouge Security Answer : | Enter PIN here |
|      | Important Information           You can opt to deposit or decline this payment after you have successfully answered the Security Question.           Cancel                                                                                                    |                |

- 7. Once you enter in your PIN and select your account, click Change
- 8. The funds are now available for you to use